Script for the vhb lecture

# **Programming in C++ Part 1**

Prof. Dr. Herbert Fischer *Deggendorf Institute of Technology* 

# **Table of Contents**

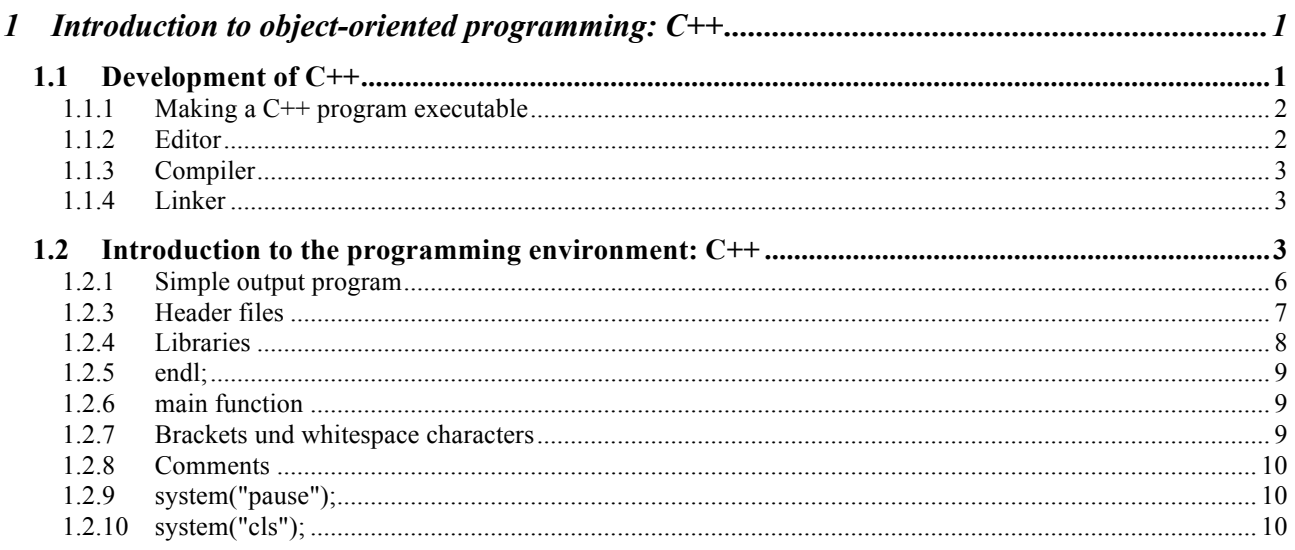

# **Primary literature:**

Herrmann Dietmar Grundkurs C++ in Beispielen, vieweg Verlag, 6.Auflage, 2010 ISBN: 3-8266-0910-7

Louis Dirk C++, Hanser Verlag, 1. Auflage, 2014 ISBN: 3-446-44069-2

Kirch-Prinz Ulla, Kirch Peter C++ Lernen und professionell anwenden, mitp-Verlag, 5.Auflage, 2010 ISBN: 3-89842-171-6

Arnold Willemer Einstieg in C++, Galileo Computing, 4.Auflage, 2009 ISBN: 3-8362-1385-0

## **Secondary literature:**

Helmut Balzert Lehrbuch der Softwaretechnik, Spektrum Akademischer Verlag, 2.Auflage, 2000 ISBN: 3-8274-0480-0

Peter P. Bothner Ohne C zu C++, Vieweg, 1.Auflage, 2001 ISBN: 3-528-05780-7

Ernst-Erich Doberkat Das siebte Buch: Objektorientierung mit C++, B.G. Teubner Stuttgart · Leipzig · Wiesbaden, 2000 ISBN: 3-519-02649-X

John R. Hubbard C++- Programmierung, mitp, 1.Auflage, 2003 ISBN: 3-8266-0910-7

Dietrich May Grundkurs Softwareentwicklung mit C++, vieweg, 2.Auflage, 2006 ISBN: 3-8348-0125-9

# **Tools**:

Code::Blocks for Windows, Linux, Mac OS (free Software): **http://codeblocks.org/downloads/26**

Alternatives: CodeLite for Windows, Linux, Mac OS: **http://downloads.codelite.org/** KDevelop for Windows, Linux: **https://www.kdevelop.org/download** Dev-C++ for Windows: **http://www.bloodshed.net/dev/** XCode for Mac OS: **https://itunes.apple.com/de/app/xcode/id497799835**

# **1 Introduction to object-oriented programming: C++**

## **Chapter 1 gives you a short introduction to C++ programming, and you will create your first C++ program.**

C++ evolved from another programming language called C, a programming language often referred to as "C with classes". In today's C++ programs the relationship to C can still be recognized clearly. C++ was not developed to replace C, but to improve it.

## **1.1 Development of C++**

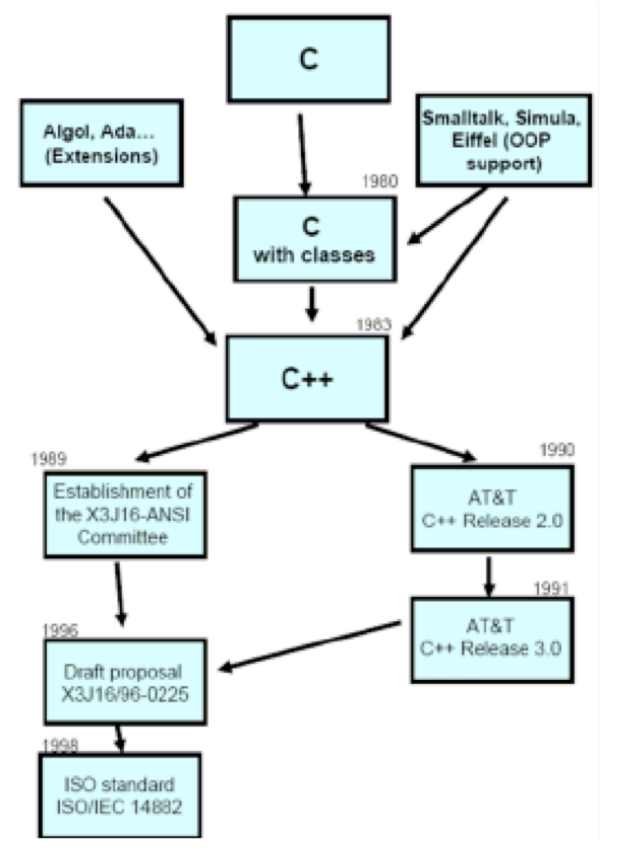

C++ was developed at Bell Laboratories (Murray Hill, USA) by Bjarne Stroustrup to implement simulation projects with minimal memory and time requirements. Early versions of the programming language, initially called "C with classes", have been in use since 1980. The name C++ is credited to Rick Mascitti (1983). He points out that the name C++ signifies the evolutionary nature of the changes from C: "++" is the C increment operator.

C was chosen as the basis for C++ because of its efficiency and portability. During the further

development of C++, the compatibility to C was always taken into account. This means that comprehensive software written in C remains usable in C++ programs. These include, for example, tools and libraries for graphics systems or database applications.

The SIMULA67 programming language had a decisive influence on the implementation of objectoriented concepts, in particular in the creation of classes, inheritance and the design of virtual functions. Operator overloading and the possibility of freely placing declarations in the program code was borrowed from the ALGOL68 programming language. Two programming languages, Ada and

Clu, have influenced the implementation of templates and exception handling. After all, many developments dating back to the years 1987 to 1991 can be traced back to the experiences and problems of C++ programmers. This includes, for example, multiple inheritance, the concept of pure virtual functions and the use of shared memory for objects.

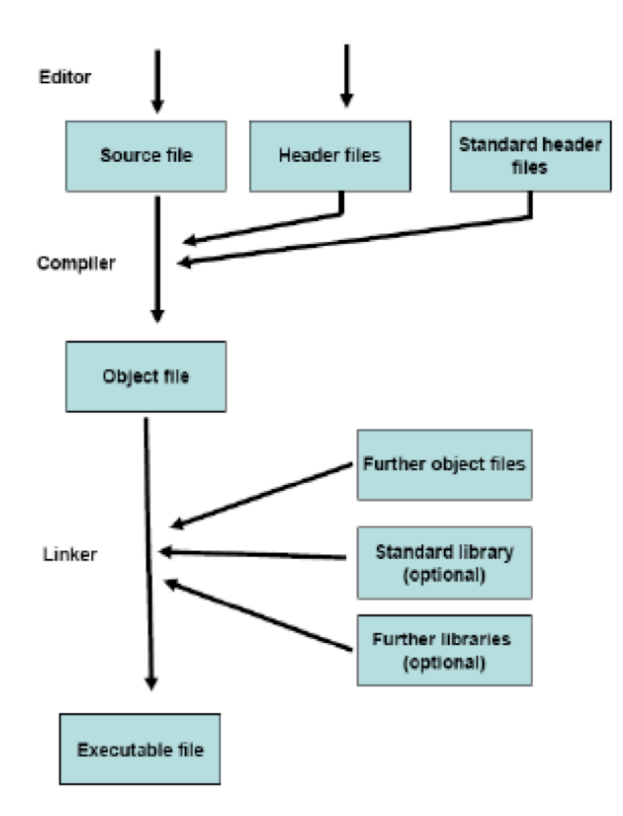

## **1.1.1 Making a C++ program executable**

To create and execute a C++ program, basically the same steps are necessary as in C:

- The program is created using an editor.
- The program is compiled, which means it is translated into the computer's machine language.
- The linker finally creates the executable file.

## **1.1.2 Editor**

An editor is used to create the text files that contain the C++ code. There are two different types of files:

• Source files

Source files contain definitions of global variables and functions. Each C++ program consists of at least one source file.

• Header files

Header files, also called include files, provide the information needed in various source files. This includes:

- Type definitions, e.g. class definitions
- Declarations of global variables and functions
- Definitions of macros and inline functions

The correct extension must be used when naming the files. However, these vary from compiler to compiler: The most common extensions for source files are .cpp and .cc. The names of header files either end - as in C - on .h or they do not have an extension at all. However, extensions like .hpp may also occur. Header files of the C standard library can of course still be used.

## **1.1.3 Compilers**

A translation unit consists of a source file and the included header files. The compiler generates an object file (also called module) from each translation unit; the object file contains the machine code. In addition to the compilers that generate the machine code directly, there are also C++ into C translation programs, so-called »C-Front-Compilers«. They translate a C++ program into a C program. Only then is the object file created with a standard C compiler.

## **1.1.4 Linker**

The linker combines object files into an executable file. Besides the self-generated object files, it also contains the startup-code and the modules with the used functions and classes of the standard library.

## **1.2 Introduction to the programming environment: C++**

After this short introduction, we now want to create our first C++ program. We will create a Win32 console application in this course. These are programs which run in a DOS window. We use Code::Blocks as development environment. However, you can also use any other C++ development tool (e.g. Dev-C++, CodeLite, XCodes, MS Visual Studio, etc.).

You can download Code::Blocks from **http://codeblocks.org/downloads/26**.

A video tutorial on Code::Blocks can be found on the homepage of this course.

## **Creating a console application with Code::Blocks**

## **Step 1**

Start the Code::Blocks development environment. Select *New* from the *File* menu and then select *Project* or click on *Create a new project* in the info area.

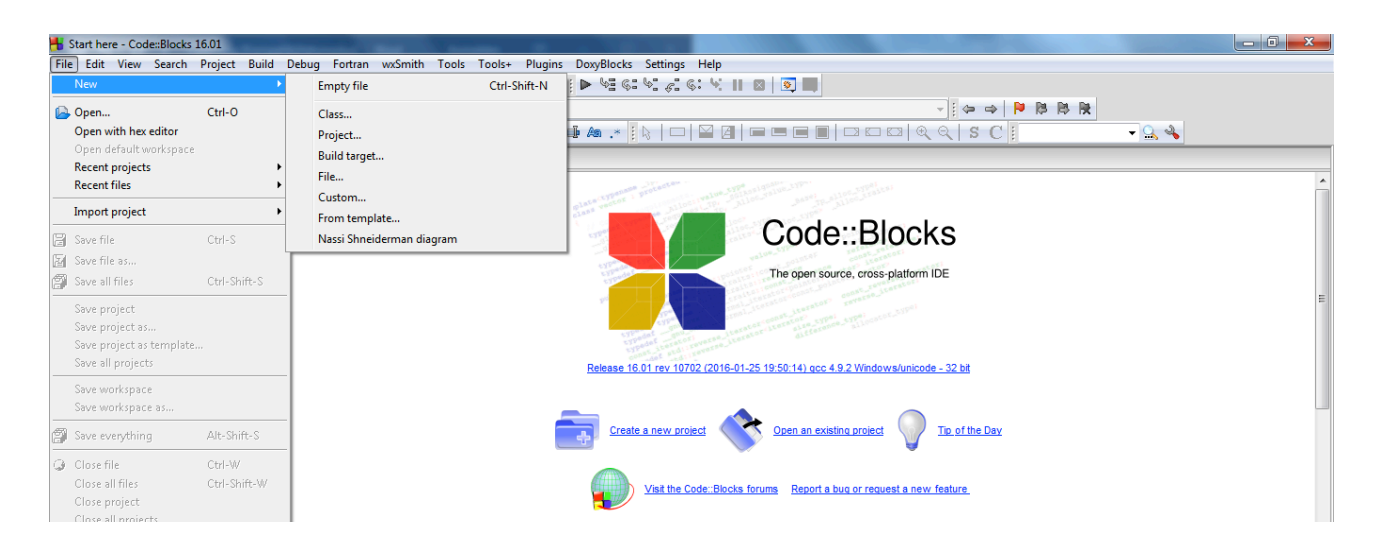

## **Step 2**

In the following dialog box, choose the *Console application* icon. Then click on *Go*. Select C++ as language, then assign an arbitrary project title to your file and choose a location where you want to save your project. Finally check if the compiler selected is the *Gnu GCC Compiler*, and whether the two checkboxes for *Debug* und *Release* have been selected. At last, click on *Finish*.

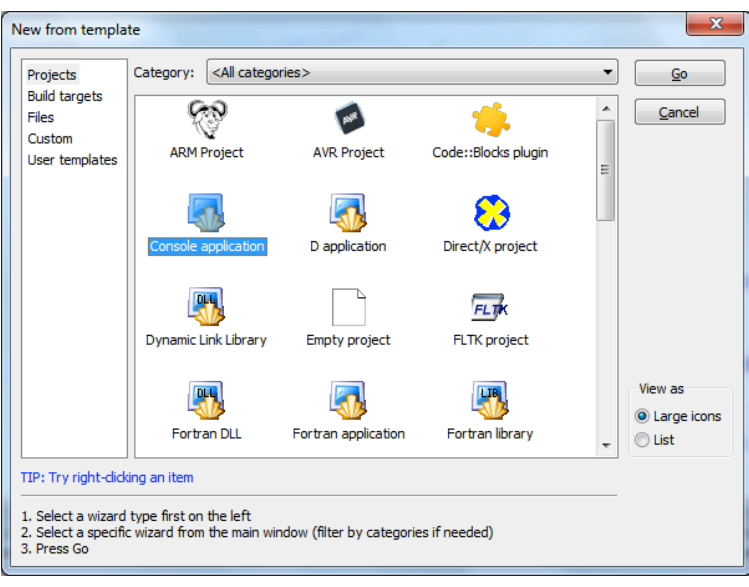

## **Step 3**

Click on *Sources* in the navigation bar (on the left), then double-click *main.cpp*. This is our main program. Code::Blocks has already generated a code skeleton that can be used further on:

```
#include <cstdlib>
#include <iostream>
using namespace std;
int main(int argc, char *argv[ ])
{
         cout << "Hello world!" << endl;
         system("pause");
         return 0;
}
```
By clicking on the appropriate icon, the compiler creates an executable program. That means that in this case a DOS window will open, which generates the output "Hello world!

You can choose one of the following symbols:

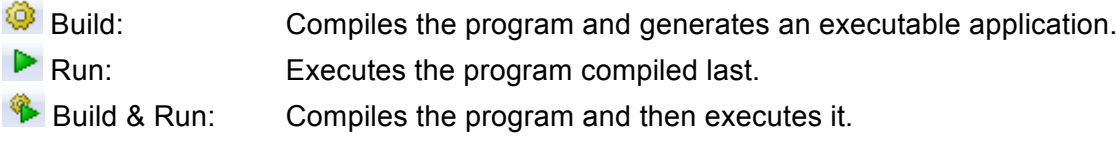

## **Step 4**

Click on "Build & Run" to compile and execute the program.

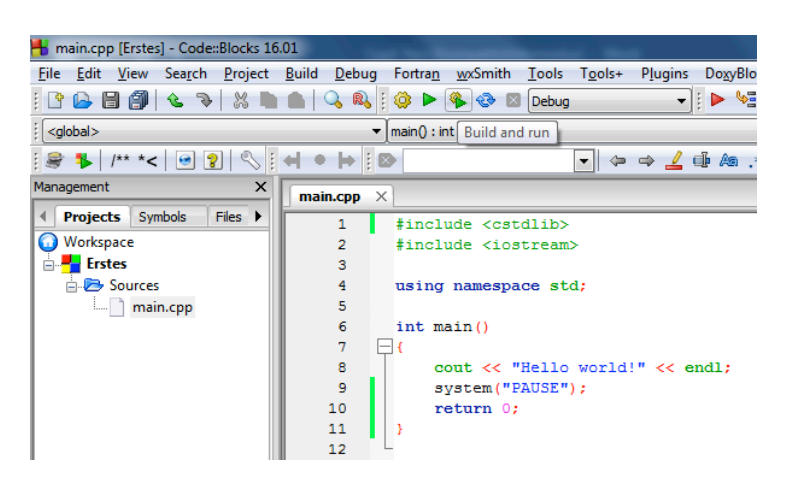

## **Step 5**

If the program contains errors, the line that contains the error will be marked with a red rectangle (on the left). In addition, an error message will be displayed below. Correct the error(s) - in this case the missing semicolonand compile again. Then save the file.

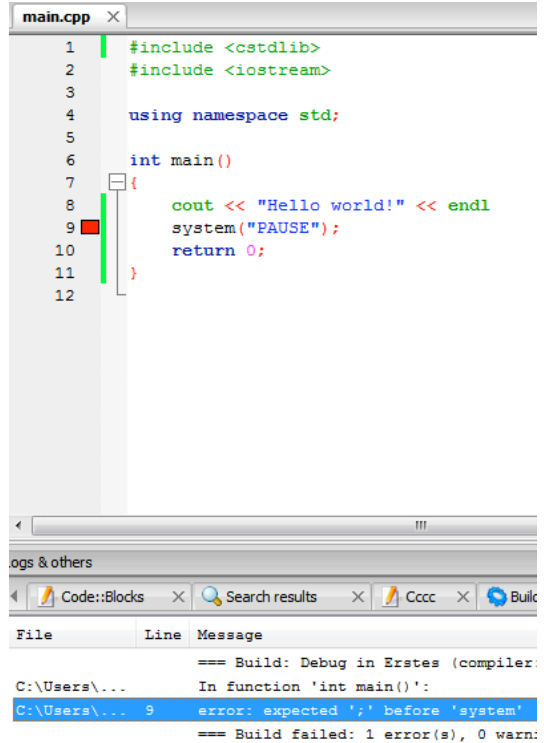

## **Step 6**

Now click on "Run" and the program will be executed in a DOS-window.

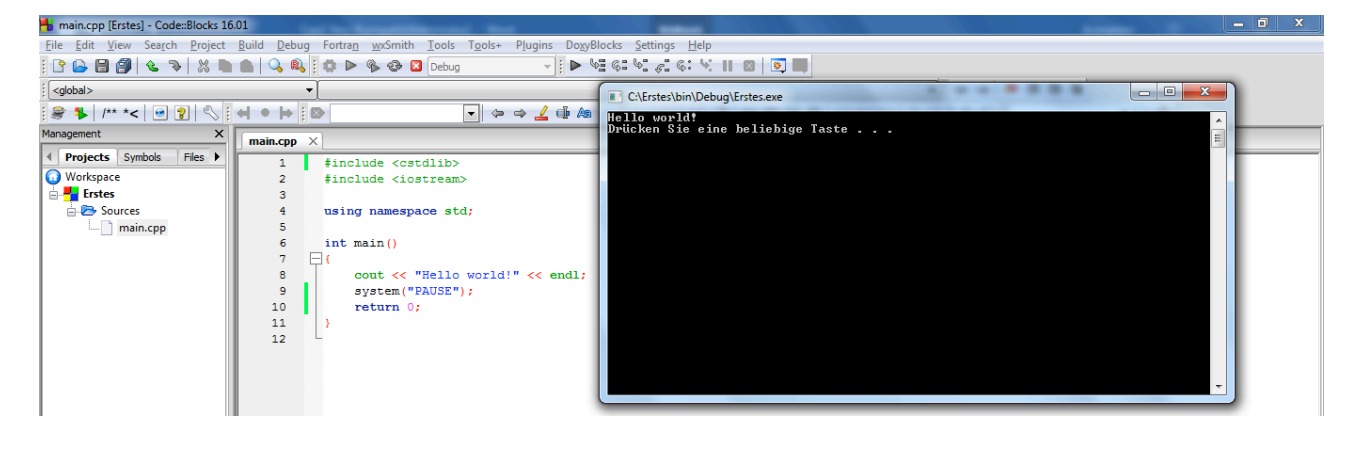

## **Step 7**

Save the file (*Save All files* **1**) and close the program.

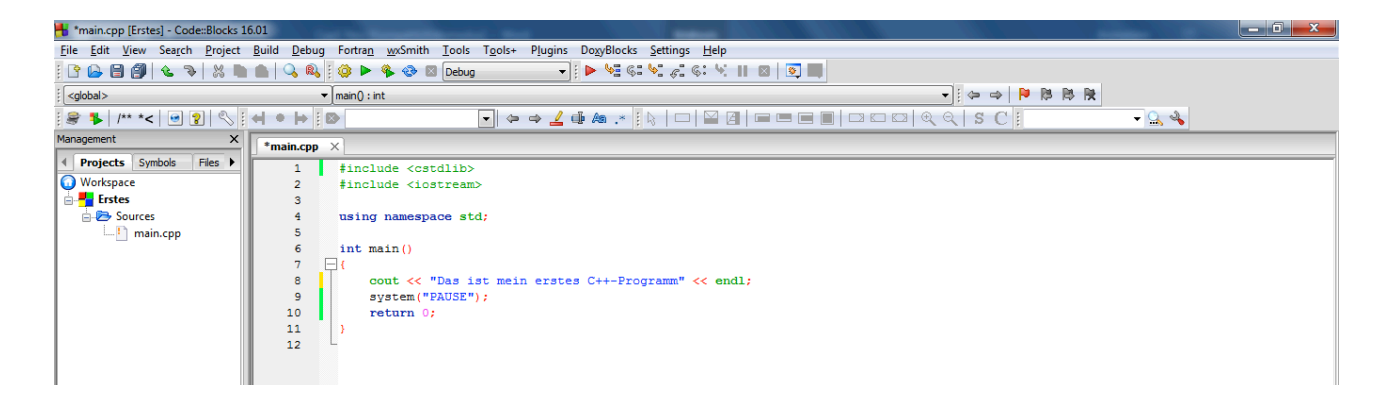

Now you have probably implemented your first C++ program successfully.

### Congratulations!

### **1.2.1 Simple output program**

Let's have a look at out program again. Now insert the following lines:

```
cout << "Hello C++-friends!";
cout << endl;
cout << "How are you?" << endl;
```

```
#include <cstdlib>
#include <iostream>
using namespace std;
int main(int argc, char *argv[ ])
{
         cout << "Hello C++-friends!";
         cout << endl;
         cout << "How are you?" << endl;
         system("pause");
         return 0;
}
```
If you now click on "Build & Run", the following output will appear in the console window:

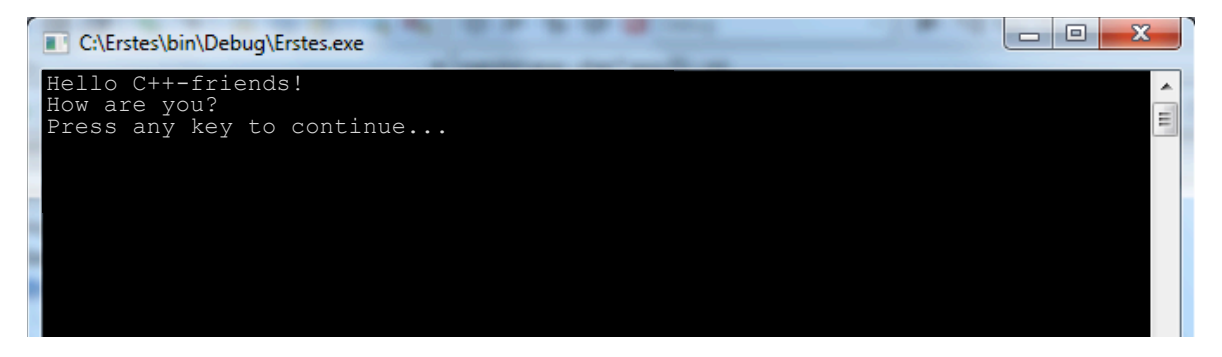

To print text on the screen, we need a C++ class called *iostream*. A brief description of this class would therefore be appropriate here. You probably do not know what classes are, but there is no need to worry about that. The *iostream* class uses *streams* to perform basic input and output operations – for example, printing text on the screen or reading user input operations.

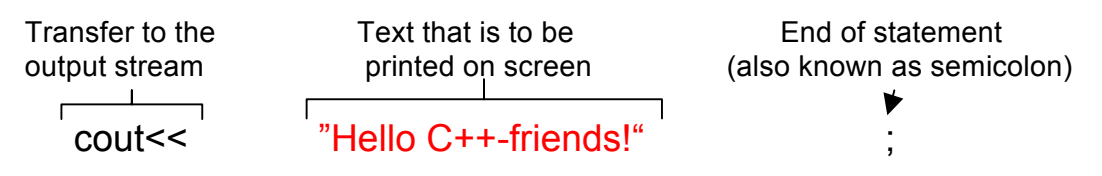

To access the standard C++ output stream, use the keyword *cout*. For console applications, the standard output by default is the console or the screen. The *iostream* class uses special operators to insert the data into the stream. The << transfer operator inserts the data that follows into the stream. In order to print text on the console, for example, you would enter the following: cout << "Do something!";

With this, you tell your program to insert the text "Do something" into the standard output stream. Please make sure that the text is enclosed in quotation marks and that the code line ends with a semicolon. When the program line is executed, the text will appear on your screen.

Please note: cout is only used in console applications.

## **1.2.3 Header files**

Before you can use cout, you must first tell the compiler where to find the description (called *declaration*) of the iostream class in which cout is located. The *iostream* class is declared in the IOSTREAM file. This file is also called *header file*.

Use the *#include* directive to tell the compiler that it needs to search for the iostream class declaration in IOSTREAM: The *#include* directive includes frequently used functions into the source code and makes them usable within the program.

### *#include <iostream>*

If you forgot to include the corresponding header file of a class or function into your program, you will be notified of a compiler error. The compiler error message could, for example, be as follows: *Undefined symbol 'cout'.*

If you get this message, you should immediately check whether you have included all the headers required for your program.

### *using namespace std;*

Specifies the namespace in which all library elements are declared in C++.

Note:

The first line *#include <cstdlib>* is only used to include system statements like system("pause"); and system("cls"); and can be omitted if these statements are not used.

## **1.2.4 Libraries**

In C/C++ there are libraries that contain different classes and functions. The function libraries partly originate from the programming language C. The big advantage of C and C++ is the standardization of the libraries. The C++ standard library provides the following components as an extensible framework: strings, containers, algorithms, complex numbers, input/output and much more. The namespace *std* contains all data types, classes and functions.

The functions from the library files required for the program are already bound to it during the linking phase. The use of libraries is done in two steps. First, the header file must be included into the source code file using the *#include* pre-processor command. In the second step, the linker gets to know the actual library files, for example *<string>.*

Examples of the most important libraries in C++:

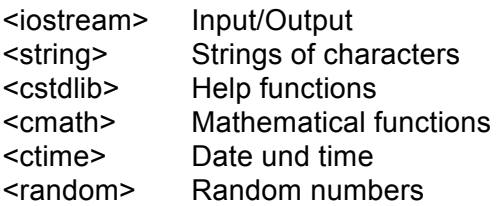

A list of other libraries can be found on the following website: **http://www.cplusplus.com/reference/**

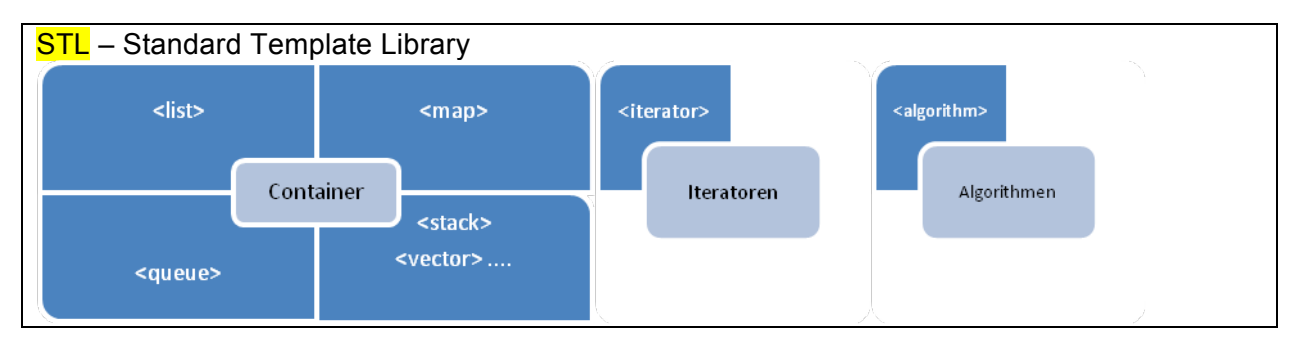

STL stands for **S**tandard **T**emplate **L**ibrary. STL is a collection of template classes and provides a container. A container combines data of the same data type in a particular structure. The simplest form of a container is an array (see **Section 4.1**). The STL provides functionalities for these containers, such as search and sort functions or insert and delete operations.

## **1.2.5 endl;**

The iostream class contains special manipulators that can be used to control the streams. The only manipulator we want to work with at the moment is *endl;* (end line). It is used to insert a new line into the output stream. We us *endl* to insert a new line after we have printed text on the screen. Please note that the last character of *endl* is an l and not a 1.

*endl* can be appended to the end of a cout statement, or, with cout, in a separate line. You can also write several *endl* one after the other in order to output several blank lines. As an alternative, you can also write \n into the string to create a new line.

cout << "Hello C++-friends!" << endl;

or: cout << "Hello C++- friends!"; cout << endl; or: cout<< "Hello C++- friends!\n";

### **1.2.6 main function**

The *main* function (main program) is where a program starts its execution. After processing all statements within the curly brackets, the program is terminated.

The skeleton program in Code::Blocks is as follows:

```
int main(int argc, char *argv[ ])
```
However, it is sufficient to write:

int main()

### **1.2.7 Brackets und whitespace characters**

The curly brackets in the program are noticeable. In C++, a code block begins with an opening curly bracket { and ends with a closing curly bracket }. The brackets are used to mark the beginnings and the ends of code blocks of loops, functions, if statements, and so on. Our program contains one set of brackets only, as it is a very simple program.

In C++, whitespace characters are simply ignored. In most cases it is completely irrelevant where you insert blanks or new lines. You can of course not use whitespaces within keywords or variable names, but otherwise you are completely free to use them.

For example, the following source codes are fully equivalent:

```
int main()
{
       cout << "Hello World!";
}
```
equals

```
int main(){cout<<"Hello World!";}
```
## **1.2.8 Comments**

}

```
#include <iostream>
#include <cstdlib>
using namespace std; // This is a comment
int main()
{
        cout << "Hallo C++ friends!"; // This is another comment
        system("pause");
```
After the characters //, you can enter single-line comments into your source code. Comment lines are used to document your program.

Multi-line comments can also be written as follows:

/\* Comment ..... \*/

### **1.2.9 system("pause");**

The C library provides a system function called *system("pause");.* It is used to make the screen or console wait for a key press. After the keyboard input, the console window closes. This function varies depending on the compiler. The Visual C++ compiler allows to omit *system("pause");.* Return EXIT\_SUCCESS; can also be omitted or replaced by return 0;.

**Task:** Write a program that prints your name and address on the screen as follows:

Moritz Mustermann Am Stadtplatz 1

94469 Deggendorf

The window is supposed to close after pressing a key. Comment on each line.

#### **Solution:**

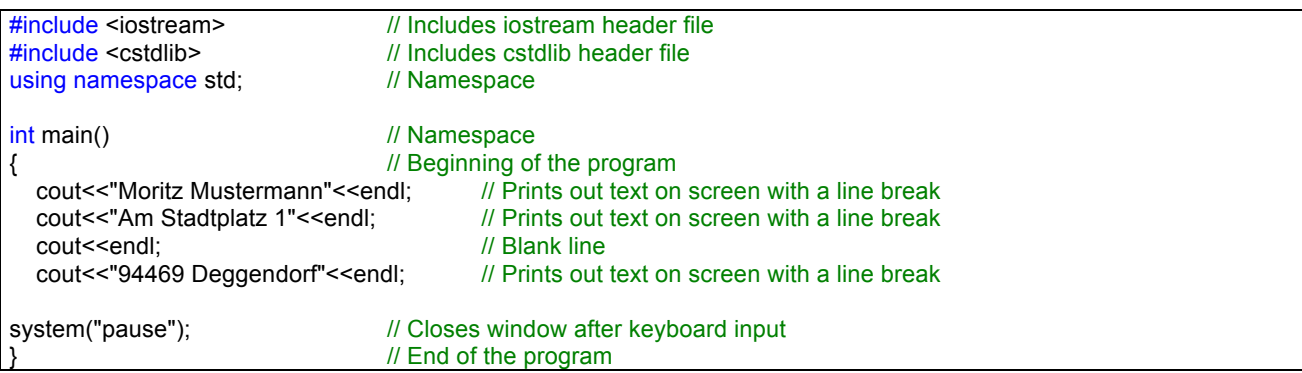

### **1.2.10 system("cls");**

The *system("cls");* command fully deletes the screen output. The cursor is then located at the top left at the beginning of the command line.